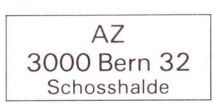

同時向前向 Maddalena de Karl Angelo Holenweg 7 3053 Muenchenbuchsee

Adressänderungen an:

USKA Sektion Bern, Postfach 2440, 3001 Bern

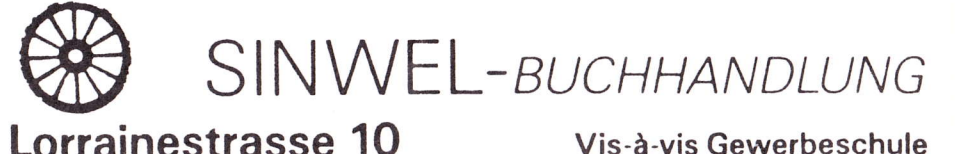

3000 Bern 11

Garnituren

usw.

Tel. 031 42 52 05

E

Die Buchhandlung für Elektronik, EDV, Eisenbahn, Flugwesen, Auto, Moto, Bau, Heizung, Lüftung, Klima, Kunststoffe, Maschinen, Metallbearbeitung, Energie, Biogas, Sonnenenergie, Wärmepumpen, Windenergie.

Bern's neue Fachbuchhandlung für Technik, Gewerbe und Freizeit

## SINWEL Lorrainestrasse 10 3000 Bern 11

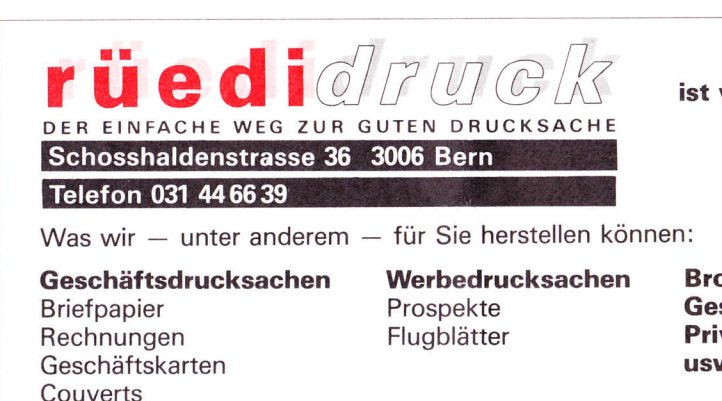

ist vielseitig.

**QUADEHB9F** 

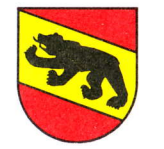

Mitteilungsblatt der Union Schweizerischer Kurzwellen Amateure

**Sektion Bern** Nummer 5

**Stamm** 

23. Jahrgang

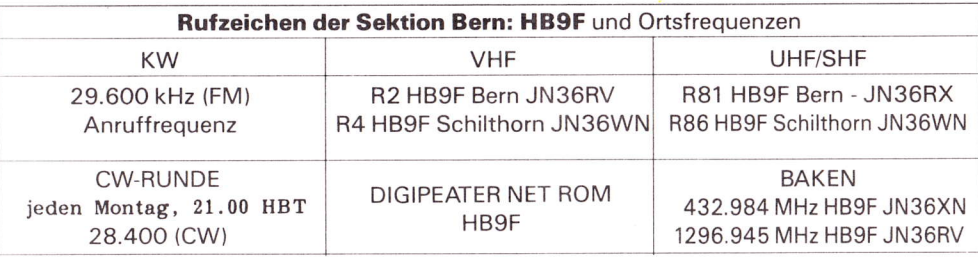

Mai 1988

### Monatsversammlungen

Letzter Donnerstag des Monats (ausser im Monat Dezember) um 20.15 Uhr im Restaurant **Innere Enge, Engestrasse 54, 3000 Bern.** Autobuslinie 21 bis Innere Enge.

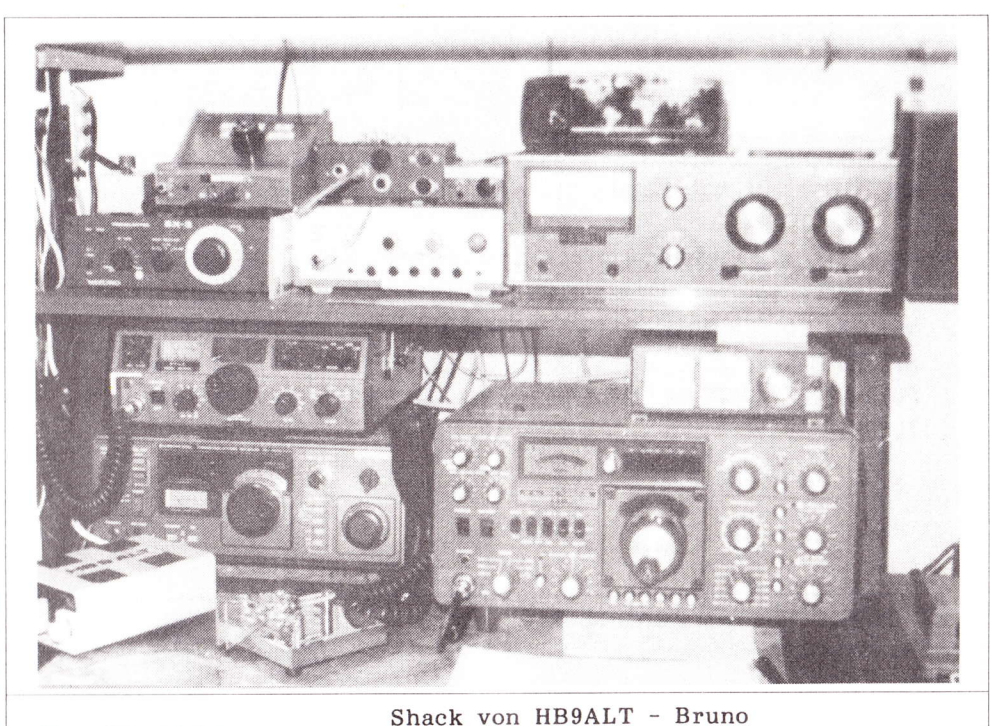

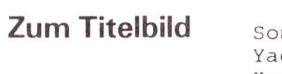

mmerkamp FT-902DM  $esu$   $FT-7$ Kenwood R-1000

Preselector SX-3 CW-Filter Datong FL 1 Drake MN7 Antennenmatchbox

**Broschüren** Geschäftsberichte Privatdrucksachen usw.

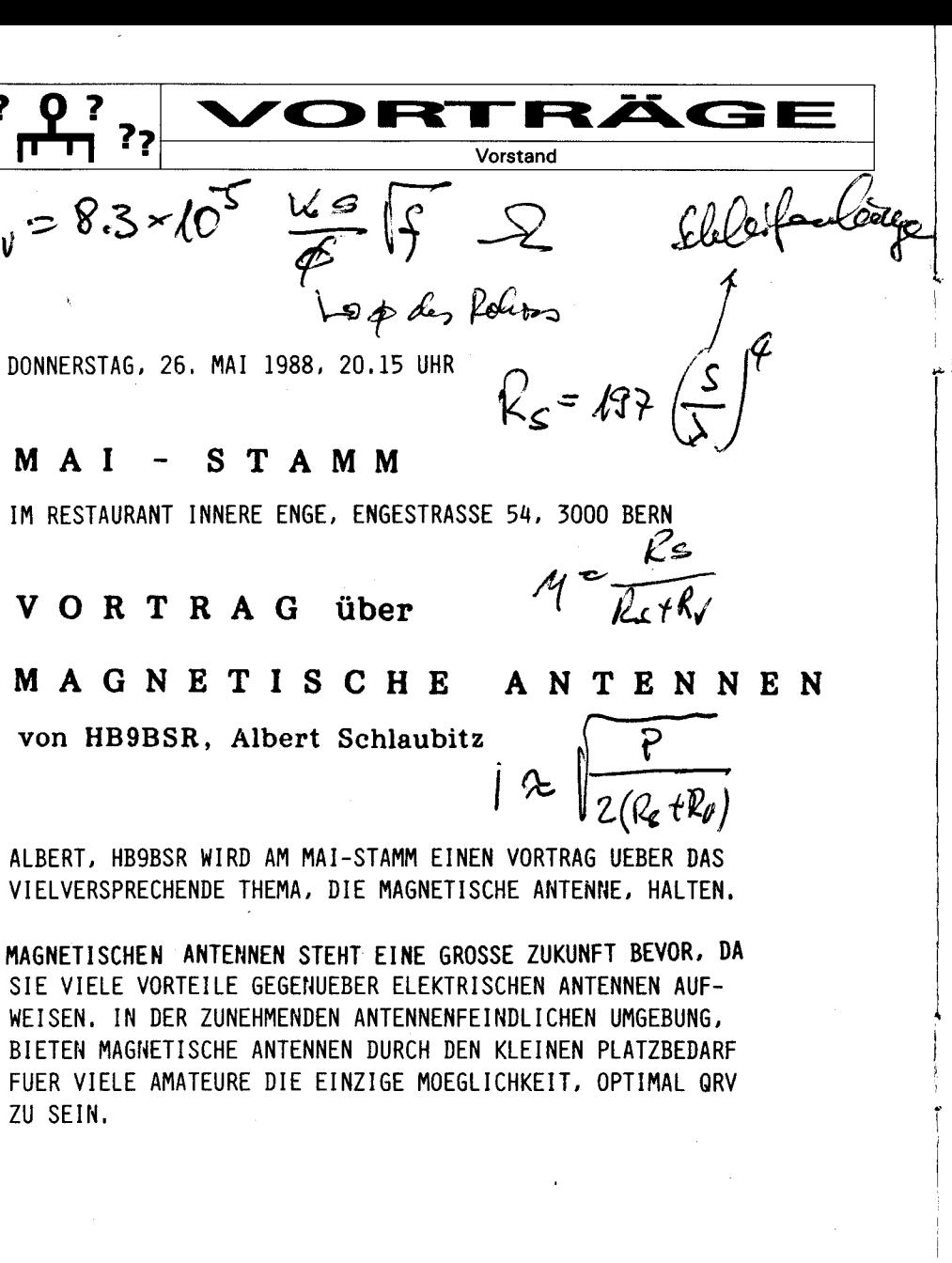

**KR Immobilien-Treuhand AG** 

Effingerstrasse 17, 3008 Bern, Telefon 031 25 52 72

Albert Krienbühl **HB9DAA** 

eida dipl. Immobilien-Treuhänder

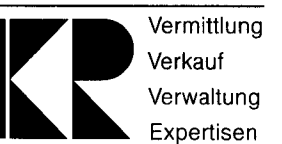

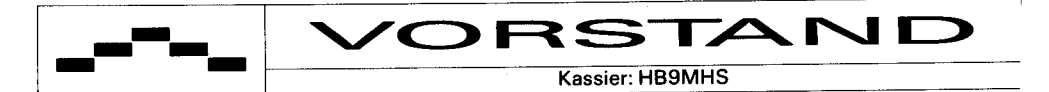

Der Kassier dankt all denen, welche den Jahresbeitrag für das laufende Jahr pünktlich bezahlt haben. Ein besonderer Dank geht an diejenigen, die den Betrag etwas vergrössert haben. Merci Jetzt komme ich noch zu den andern, welche trotz persönlicher Einladung der Aufforderung noch immer nicht nachgekommen sind. Schade

Hier nach Statuten jetzt die letzte Mahnung. Wer bis am 31. Mai 1988 den Betrag von Fr. 30.-- nicht auf das PC Konto 30 - 12022 - 7 eingezahlt hat, wird an der nächsten Vorstandsitzung vom Vorstand ausgeschlossen. Er verliert damit auch alle Rechte gegenüber der Sektion Bern.

Bern, den 2. Mai 1988

Euer Kassier HB9MHS

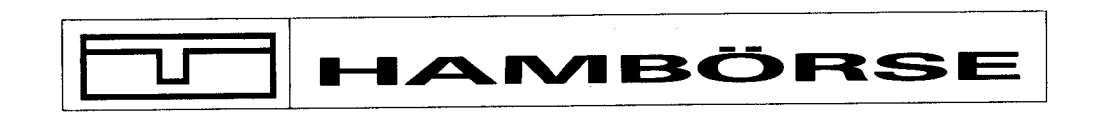

### zu verkaufen:

1 FT 757 GX Transceiver von Yaesu mit passendem Heavy Duty Power Supply FD 757 (mit Lautsprecher), Neuwertig, da nur als Reserve-Rig gebraucht. Preis für beide Einheiten zusammen: Fr. 1600.-Marco Leupin, HB9CAN  $(031)$  52 17 93 (nach 19 Uhr)

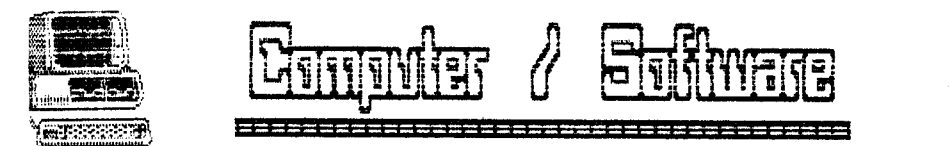

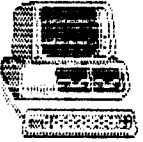

## **Swisslog — Ein Programm,** das Maßstäbe setzt

Ein Microcomputer gehört heutzutage schon fast zur Standardausrüstung eines Funkamateurs. Die Führung des Stationstagesbuches gehört sicher zu den am häufigsten gewünschten Einsatzmöglichkeiten. Ein komplettes Logbuchprogramm für Rechner mit dem MS-DOS-Betriebssystem wird im

fen

fügt über eine komfortable

Abfragesprache, welche eine

folgenden Bericht vorgestellt.

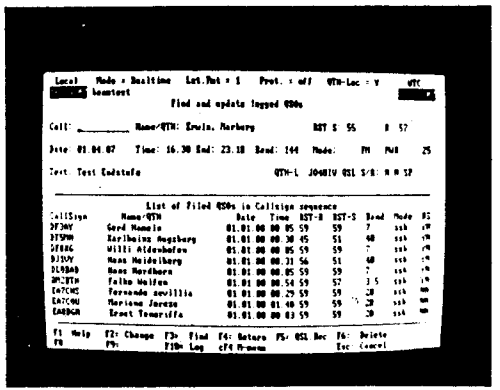

Logbuch-Programm für Funkamateure zu entwickeln. das flexibel genug ist, den meisten Anforderungen eines Funkamateurs gerecht zu werden, stammte von OM Ernst Erb. EA8BGN. Er hat ein Pflichtenheft entwicket, in dem die Anforderungen festgeschrieben wurden, welche das Programm erfüllen sollte. Dann machte er sich auf die Suche nach einem Computer-Freak, der bereit war, das Programm zu realisieren. Diesen Programm-Tüftler fand er in OM Walter Baur, HB9BJS, der fast zwei Jahre lang mit der Umsetzung der Vorstellungen von OM Ernst zu einem lauffähigen Programm verbrachte. Das Ergebnis liegt nun vor. Es besteht aus mehr als 10.000 Turbo-Pascal-Statements und Das Programm kostet ..

Die Idee, ein komfortables ter oder kompatiblem Rechner mit zwei Diskettenlaufwerken oder einem Laufwerk und einer Festplatte zu verwenden en Log-File-Maske.

Mit einem einfachen Listenge-SWISSLOG ist ein umfangreinerator ist es möglich, beliebiches und flexibles Log-Proge Listen von den erfaßten gramm, das fast keine Wün-QSO-Eintragungen zu erstelsche bei der Erfassung und len, beispielsweise auch für Verwaltung der Logbuch-Da-QSL-Karten. Einige Listenten offenläßt. Die OSO-Ein-Formate sind im Programmtragungen werden entweder paket bereits enthalten. Sie direkt während des OSOs, das können unverändert überheißt im »Realtime-Mode« nommen oder nach eigenem oder nachträglich im »Defer-Geschmack verändert werred-Mode« erfaßt. Im Echtden zeit-Modus werden die Daten für das Datum sowie die An-Das Suchen und Durchsehen fangs- und Endzeit der Vervon OSO-Einträgen ist auf bindung automatisch erfaßt. zwei Arten möglich. Dies ge-Bei der nachträglichen Eintraschieht entweder über die gung im Deferred-Mode wer-Funktion »Selektieren von den diese Daten von Hand ein-OSOs« und anschließendem gegeben. Dieser Modus wird Aufruf der Funktion »Browträgt den Namen »Swisslog«. angewandt, wenn Logdaten se« oder über die Funktion vom Mobil- oder Portabelbe-»Find« während des Erfassens Schweizer Franken und ist auf trieb vom Fieldday nachgetra- von QSOs. Hierbei kann allerjedem IBM-Personalcompu- gen werden. Wenn fehlerhafte dings nur nach dem eingegebe-

Eintragungen vorgenommen nen Rufzeichen gesucht werwurden, etwa wenn der Name den.

oder das OTH des OSO-Part-Die Eintragungen werden in ners falsch verstanden wurder Reihenfolge ihrer Eingabe den, können alle Eintragungespeichert. Im Realtimegen nachträglich korrigiert Mode sind sie automatisch werden. Über einen Suchbenach Datum und Zeit sortiert. griff, beispielsweise das Ruf-Die im Deferred-Mode nachzeichen der Gegenstation, lasträglich eingegebenen Daten sen sich alle betreffenden Dakönnen in beliebiger Reihenten auf dem Monitor aufrufolge eingegeben werden. Die Funktion »Sort« erlaubt es. die QSOs in gewünschter Rei-Das Swisslog-Programm ver-

henfolge, vorzugsweise nach Datum und Zeit, zu sortieren.

genaue Auswahl der OSO-Durch eine geschickte Anwen-Eintragungen nach allen mögdung verschiedener Funktiolichen Begriffen erlaubt. Mit nen des Programms kann eine den selektierten Eintragungen automatische QSL-Kartensind folgende Verarbeitungen Ausgangskontrolle realisiert möglich: Sortieren, Drucken werden. Mit der Funktion (Liste), Durchsehen am Bild-»Select« wählt man die Eintraschirm (Browse), Andern (Upgungen aus, für welche OSLdate) und Erstellen einer neu-Karten erstellt werden sollen.

> Anschließend wird mit der Funktion »Create« eine Liste für den Ausdruck erstellt. Danach wird mit »Update« das Feld »OSL-Card sent« in ieder **QSO-Eintragung auf »Yes«** gesetzt. für die eine Karte gedruckt wurde.

> Im SWISSLOG stehen zwei Eingabearten zur Verfügung, die Standardeingabe und eine schnelle Eingabe, die vor allem für Konteste gedacht ist. Welche Felder im Normal-Mode eingegeben werden. kann der Benutzer selber festlegen. In den mitgelieferten Profilen ist eine Reihenfolge vordefiniert, welche dem OSO-Ablauf am ehesten entspricht.

Damit so wenig wie möglich während des OSOs eingehen

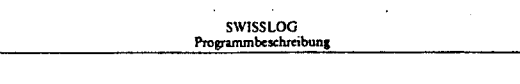

#### 10.1.1 Erklärung des Bildschirmaufbaus

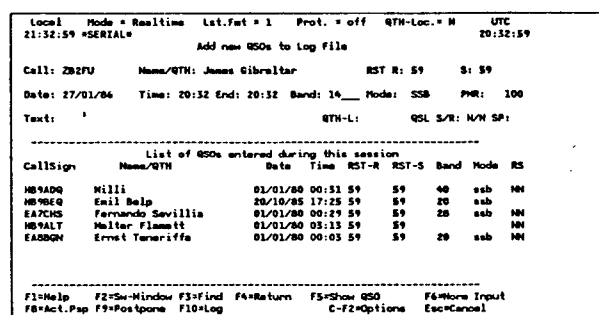

Zeile 1 = Status-Zeile Die Statuszeile zeigt die aktuellen Runtime - Optionen. Diese können mit der Funktion C-F2 (ctrl F2) Options geändert werden. Siehe "Runtime-Optionen" auf Seite 28 für die genaue Bedeutung der Eintragungen.

- Local  $=$  Ortszeit
- = Erfassungsart, Realtime oder Deferred
- Lat Fmt = Nummer des aktiven Listformats
- = Protokollierung auf Drucker On oder Off
- QTH-Loc = Eingabe des QTH-Locators gewuenscht (Yes oder No)
- $=$  Universal Time Control  $\blacksquare$

Zeile 2 Zeit-Anzeige, links die Lokalzeit, rechts die Normalzeit. SWISSLOG-Kopie

Zeile 3 Bezeichnung der aktiven Funktion

Zeilen 5-10 Eingabernaske für OSO - Daten

Zeilen 12 - 22 List-Fenster -- Hier werden die eingegebenen, bzw. die aufgeschobenen (postponed) OSOs angezeigt

Zeilen 24 - 25 Prompt- und Fehlermeldungs- Fenster

Funktionsgruppe 1 - Add / Update QSO-Records

Programm den Inhalt einiger Felder aus dem vorhergehenden OSO oder aus einer früheren Verbindung mit der aktuellen Station. Dies gilt natürlich nicht für Erstverbindun-

nutzer definierten Felder ausgefüllt werden. Wenn die Sta-

werden muß, übernimmt das zen. Hier müssen alle vom Be- Operators, sein Standort, die Entfernung und der Azimuth-Winkel für eine Richtantenne. tion dann später wieder gear- sowie weitere Felder, die im beitet wird, erscheint auf dem Profil festgelegt werden. Bildschirm nach Eingabe des Das Bildschirm-Fenster, das Rufzeichens der Name des nach Eingabe des Rufzeichens

 $21$ 

geöffnet wird, enthält neben den Informationen über den OSO-Partner und die »Previous-OSO«-Daten den Namen des Landes zum entsprechenden Präfix, die Antennenrichtung, die Entfernung, die Lokalzeit der Gegenstation, den Kontinent, den DXCC-Code, die WAZ-Zone und die ITU-Zone. Im Kontest-Mode wird ein Warnton ausgegeben und das Rufzeichen fett angezeigt, wenn bereits ein QSO mit dieser Station auf dem aktiven Band geführt wurde. Die Entfernung zur Gegenstation wird zunächst anhand der geografischen Koordinaten der eigenen Station, die im Profil festgelegt wurde, und anhand der Koordinaten berechnet, die in einer Datei für das entsprechende Präfix gespeichert sind. Sobald der OTH-Locator der Gegenstation eingegeben wird, geschieht die Berechnung der Entfernung auf dieser Basis neu und äußerst präzise.

Das Programm verfügt über eine Funktion, die das Mischen von verschiedenen Log-Files zu einer Log-Datei erlaubt. Dies ist vor allem für Konteste sehr nützlich, denn alle Kontest-Verbindungen können in einer separaten Log-Datei gespeichert und später in die Haupt-Log-Datei eingefügt werden. Die Auswertung und Doppel-QSO-Kontrolle wird dadurch wesentlich erleichtert.

Noch ein Wort zum Handbuch: Die 70-seitige SWISS-LOG-Programmbeschreibung im DIN-A4-Format verdient ein besonderes Lob. Mit ihr ist es möglich, sich rasch in die vielfältigen Funktionen des Logbuchprogramms einzuarbeiten. Das Handbuch wurde mit einem sogenannten »Desktop-Publisher« erstellt und auf einem Laserdrucker in professioneller Qualität gedruckt. Andere Anbieter von HAM-Software können Swisslog in Bezug auf Leistung. Preis und Ausführung als Maßstabansetzen. - mm-

beam 5/87

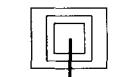

## CONTEST

### **88 DER SEKTION BERN** FIELDDAY

Wie im QUA Nr. 3 bereits erwähnt, wird am diesjährigen Fieldday das Rufzeichen HB9F wieder zu hören sein. Das QTH wurde bereits rekognosziert und befindet sich im Raum Sumiswald, Wasen, Weier auf dem Guogli in der Nähe Oberhorn. Wir haben Aufenthalts- und Sendeort örtlich voneinander getrennt. Der Aufenthaltsort der nicht im Einsatz stehenden Operateure liegt bei Koord. 626.050 / 212.375. Dort befindet sich auch ein Parkplatz für die Autos der hoffentlich zahlreichen Besucher. Der eigentliche Sendestandort befindet sich<br>bei Koord. 626.725 / 212.460 auf ca. 920 m über Meer. Die idealste Zufahrtsroute ist aus dem nebenstehenden Kartenausschnitt ersichtlich. Gelegenheit zum Bräteln ist vorhanden.

Da die meisten Operateure (HB9ALT, HB9ACO, HB9CDN, HB9C2Z, HB9DAZ, HB9DBD, HB9DGV) noch keine oder nur sehr wenig Contesterfahrung haben, bitten wir schon zum Voraus um Entschuldigung, wenn es nicht zum ersten Rang reichen sollte.

Rolf, HB9DGV

## **QUA**

# Info

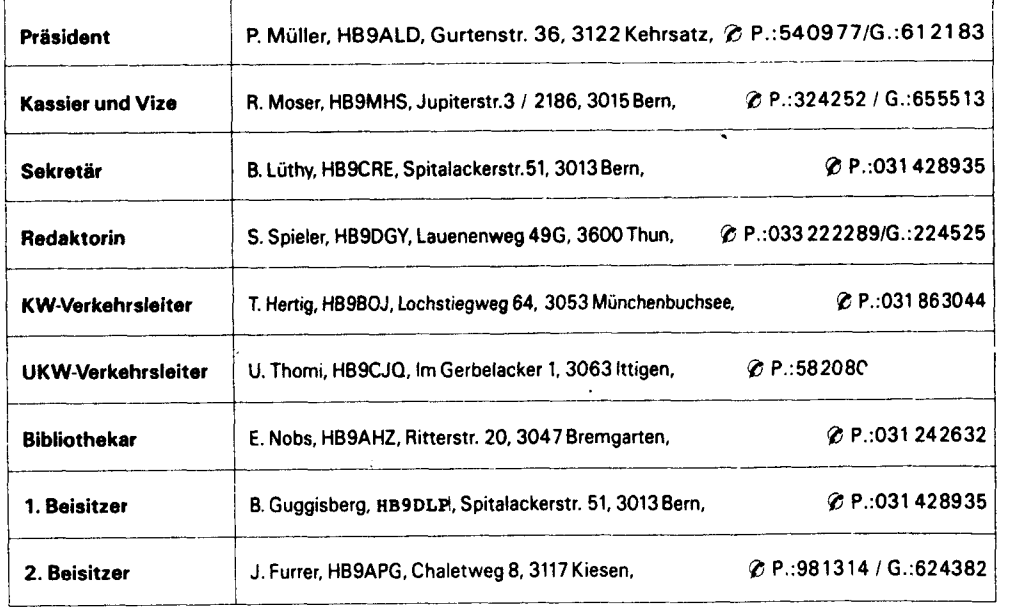

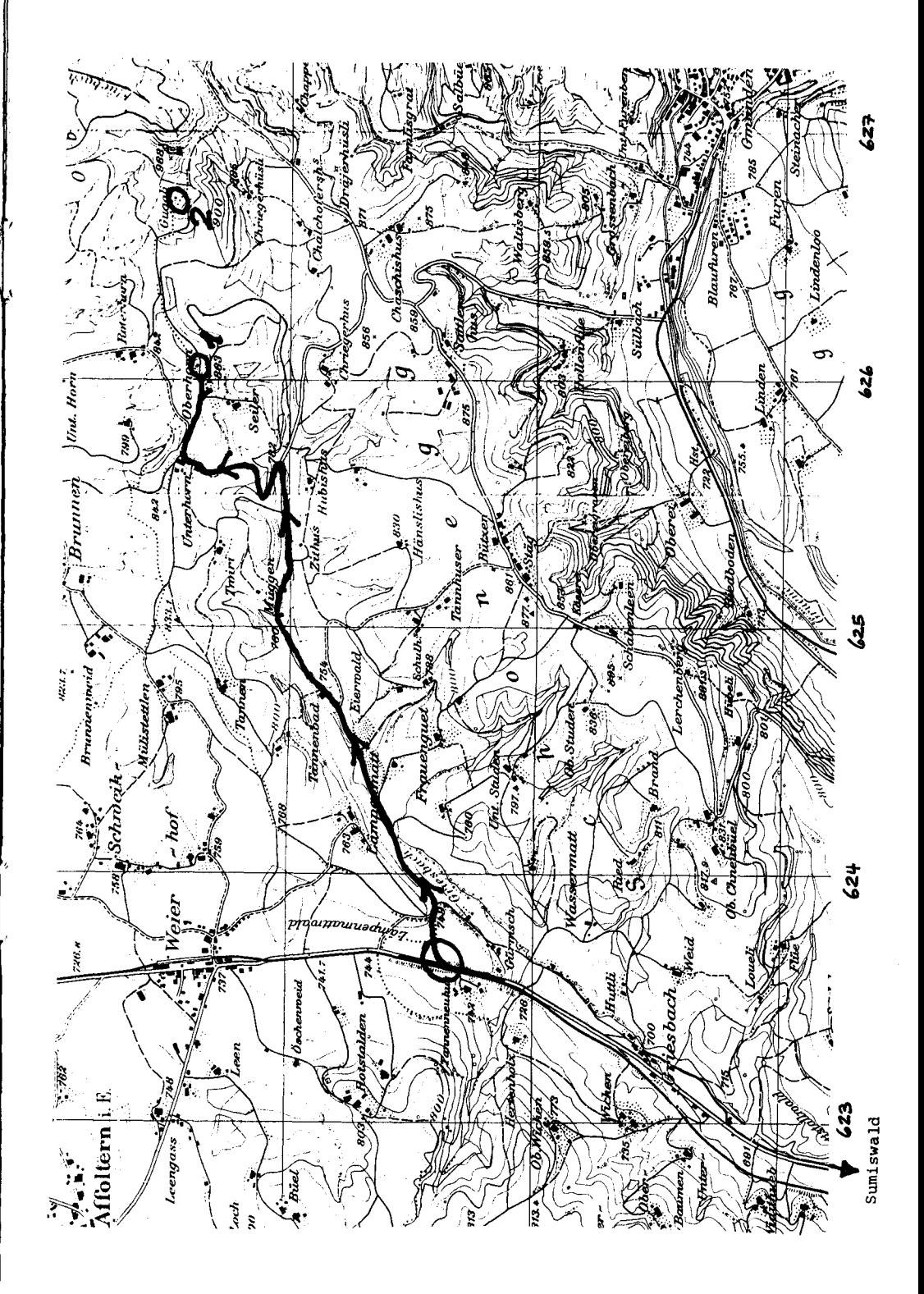